# **Création d'un nouveau service**

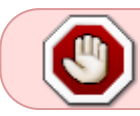

Heimdall & Grydur éteints donc c'est obsolète. Il y a juste la fin qui est intéressant : créer son petit logo/texte pour le motd

Bon, il y a normalement tout en place pour mettre en place facilement de nouveaux services. Chaque service va dans une [Jail](https://wiki.centrale-med.fr/ginfo/musee:jails:jail). Et on essaye de faire propre et épuré dans une jail. Pas besoin de vim ou bash (normalement).

# **Où ?**

Sur [Heimdall](https://wiki.centrale-med.fr/ginfo/infrastructure:heimdall) ou [Grydur.](https://wiki.centrale-med.fr/ginfo/infrastructure:grydur) Ce sont des machines FreeBSD avec des gros disques ZFS. Donc faites pour servir !

Vous pouvez aussi essayer d'utiliser [frigg,](https://wiki.centrale-med.fr/ginfo/infrastructure:frigg) mais elle est nettement moins puissante et n'a pas de disques ZFS.

# **Attends, je pige rien**

[Lis ça](https://www.freebsd.org/doc/handbook/jails.html) et [ça](http://erdgeist.org/arts/software/ezjail/)

# **Envoie la sauce, I am ready!**

On respecte les conventions :

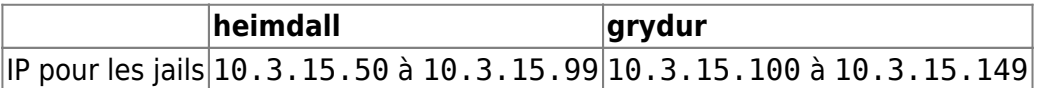

On ne choisit évidemment pas une IP qui a déjà été prise…

Exemple sur heimdall :

```
root@heimdall \sim # jls # on vérifie qu'on va pas faire n'importe quoi
  JID IP Address Hostname Path
    1 10.3.15.50 samba /jail/samba
    2 10.3.15.56 pxe /jail/pxe
    4 10.3.15.59 graphite /jail/graphite
    5 10.3.15.60 grafana /jail/grafana
    6 10.3.15.58 duplicity /jail/duplicity
    7 10.3.15.57 ck-mirror /jail/ck-mirror
   8 10.3.15.53 bounce /jail/bounce
    9 10.3.15.54 ldap /jail/ldap
# # l'interface réseau pour heimdall est bge0
# # SAUF ACCORD EXPLICITE DU CRI, pour grydur, c'est em0; si tu mets bge0,
```

```
tu vas TOUT niquer sur le réseau ext.ec-m.fr
root@server# ezjail-admin create
ma nouvelle jail avec un nom explicite et court
'mon interface réseau|10.3.15.XY'
root@server# ezjail-admin start
ma nouvelle jail avec un nom explicite et court
# # blah blah...
```
Et sur Grydur :

```
root@grydur \sim (git)-[master] # jls
  JID IP Address Hostname Path
    1 10.3.15.105 terraria /jail/terraria
   2 10.3.15.100 phytv /jail/phytv
   3 10.3.15.106 owncloud /jail/owncloud
   4 10.3.15.108 openra /jail/openra
   5 10.3.15.104 nagios /jail/nagios
   6 10.3.15.107 mysql /jail/mysql
   7 10.3.15.103 minecraft /jail/minecraft
   8 10.3.15.101 jenkins /jail/jenkins
   9 10.3.15.102 gitlab /jail/gitlab
```
Voilà, une jail. Toute propre, tout bien :)

## **OK, j'ai une jail, now what?**

#### **Avant toute chose**

On prend un instantané<sup>[1\)](#page--1-0)</sup> ZFS :

root@serveur# zfs snapshot jail/ma\_jail@"\$(date +%Y-%m-%d)"

#### **PKG managment**

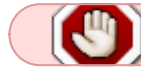

Interdiction d'utiliser pkg directement dans la jail

#### **MAJ**

Bah il y a une FreeBSD dedans. Donc on en prend soin. Une idée, c'est par exemple de la mettre à jour.

```
root@serveur# pkg -j ma_jail upgrade
root@serveur# ezjail-admin restart ma_jail
```
Et on s'assure n'avoir rien pété… on regarde le nagios, par exemple. S'il y a une application web sur la machine, on s'assure qu'elle fonctionne encore, etc.

#### **Installation de choses**

On upgrade, d'abord. Puis ensuite :

root@serveur# pkg -j ma\_jail install mon\_paquet

# **C'est bien mignon, mais là, j'ai pas encore mis les pieds dans ma jail !**

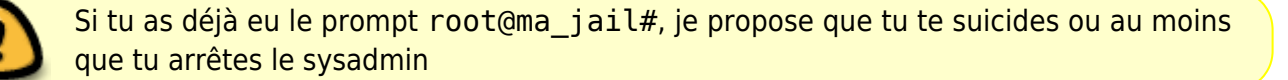

root@serveur# ezjail-admin console ma\_jail # # MOTD... root@ma\_jail#

Voilà, tu as ta jail. Tu peux jouer avec comme avec un serveur normal à l'exception de **ne pas utiliser pkg dedans**

#### **On configure et on fait tourner son service...**

Tu te débrouilles, c'est maintenant qu'intervient ta matière grise.

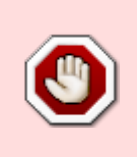

Si un service étrange tourne en tant qu'un utilisateur que **tu** as créé de toutes pièces (genre le user openra dans la jail openra). Il est impératif de mettre son shell à /sbin/nologin pour éviter qu'une faille dans le logiciel ne permette à un pirate de mettre les pieds dans la jail.

## **Tests**

Avant de continuer et de le mettre en wide-open sur le réseau, on teste le service depuis [Sif](https://wiki.centrale-med.fr/ginfo/musee:infrastructure:sif) (Genre au pif, check tcp).

On écrit les tests (sur sif) pour la nouvelle jail qui sera ajoutée aux machines :

[/usr/local/etc/nagios/objects/ginfo/hosts.cfg](https://wiki.centrale-med.fr/ginfo/_export/code/musee:nouveau?codeblock=6)

define **host**{

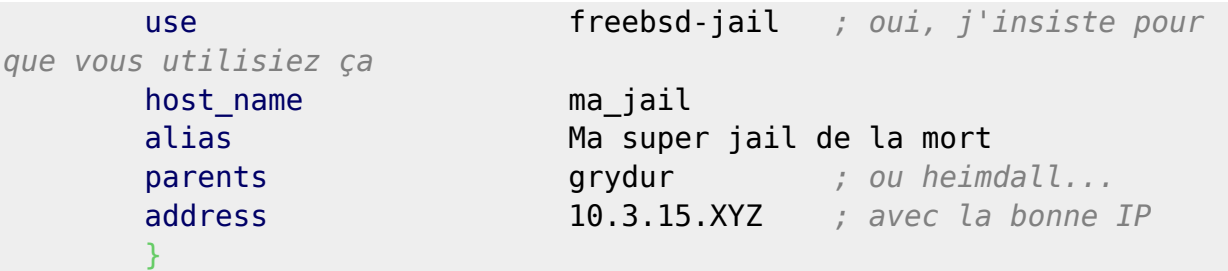

[/usr/local/etc/nagios/objects/ginfo/services.cfg](https://wiki.centrale-med.fr/ginfo/_export/code/musee:nouveau?codeblock=7)

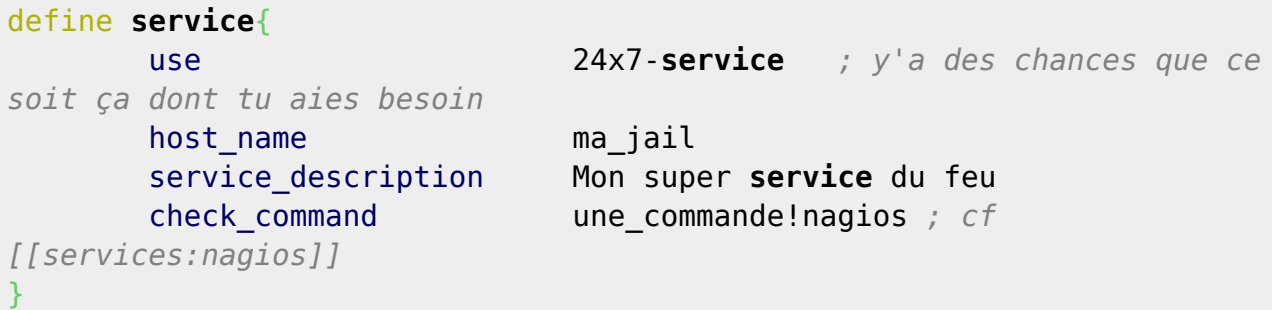

## **Pare-Feu**

Avec tes petits neurones maintenant, tu décides qui a le droit d'accès vers ton service. Puis sur odin… bah on fait de la conf pf !

[/etc/pf.conf](https://wiki.centrale-med.fr/ginfo/_export/code/musee:nouveau?codeblock=8)

```
# Machines
# [...]
ma_jail=10.3.15.XY
mon_super_port=11111
# [...]
# Mon super service du feu
pass in quick inet proto tcp from <local> to $ma_jail port
$mon_super_port
# [...]
```
Tu peux aussi utiliser les tables existantes, au besoin… après avoir usé de tes neurones !

## **OK, et pour le lulz**

#### **Un zoli MOTD**

Générique : Dans / etc/motd, mettez le texte "Ma\_jail" en ascii art en fonte "graffiti" [ici](http://patorjk.com/software/taag/)

Moins générique : Un truc plus original

#### **Exemples**

### [/jail/gitlab/etc/motd](https://wiki.centrale-med.fr/ginfo/_export/code/musee:nouveau?codeblock=9)

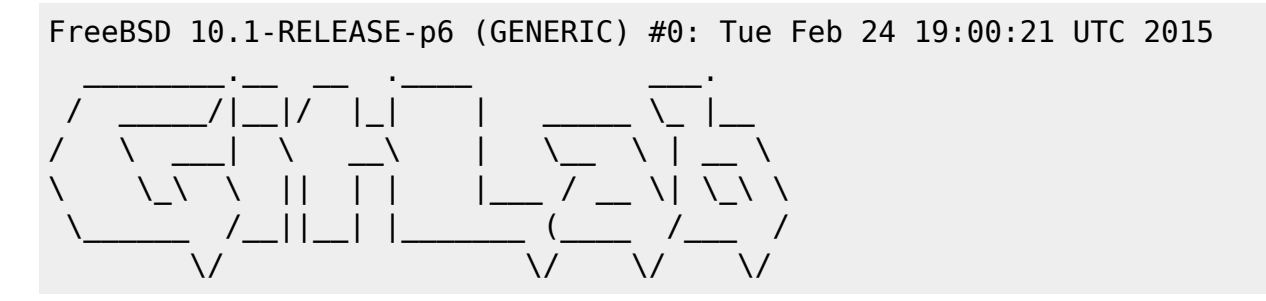

## [/jail/openra/etc/motd](https://wiki.centrale-med.fr/ginfo/_export/code/musee:nouveau?codeblock=10)

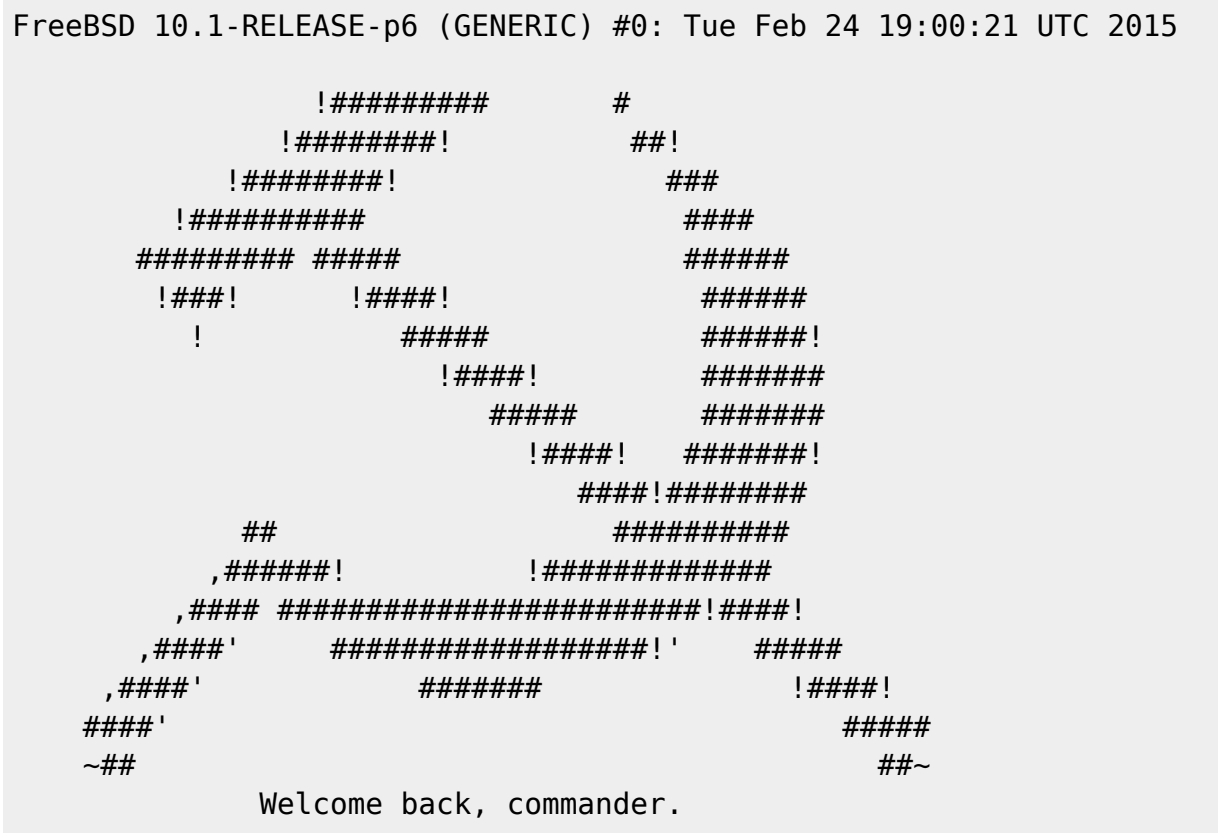

#### [1\)](#page--1-0)

qu'il est moche ce mot français…

From: <https://wiki.centrale-med.fr/ginfo/> - **Wiki GInfo**

Permanent link: **<https://wiki.centrale-med.fr/ginfo/musee:nouveau>**

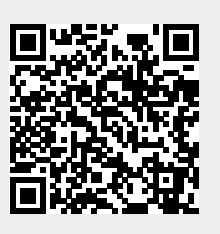

Last update: **26/01/2017 13:41**